# **FAT32 Boot Sector, Locating Files and Dirs**

Classes COP4610 / CGS5765 Florida State University

# **Outline**

#### ■ Recap of last week's lecture

- ntroduction to project 3
- □ Introduction to FAT32 structure
- Starting Project 3
	- □ How to parse the boot sector
	- □ Finding the root directory and files

# **Project 3**

**Reminder:** It's a group project

- 3 people in each group, everyone gets the same grade
- **Email your group member's name before the** next Friday
- Also email if you are looking for a group

# **Recap – Intro to Project 3 and FAT32**

### **Project 3**

■ You will create a user-space utility to manipulate a FAT32 file system image No more kernel programming!

### **FAT32 Manipulation Utility**

Utility only recognizes the following built-in commands:

- open
- **close**
- **n** create
- rm
- size
- cd
- $\blacksquare$  ls
- **n** mkdir
- **rmdir**
- **n** read
- **n** write

# **Terminology**

- *Byte* 8 bits of data, the smallest addressable unit in modern processors
- **Sector** Smallest addressable unit on a storage device. Usually this is 512 bytes
- *Cluster* FAT32-specific term. A group of sectors representing a chunk of data
- *FAT*  Stands for *file allocation table* and is a map of files to data

### **FAT32 Disk Layout**

■ 3 main regions...

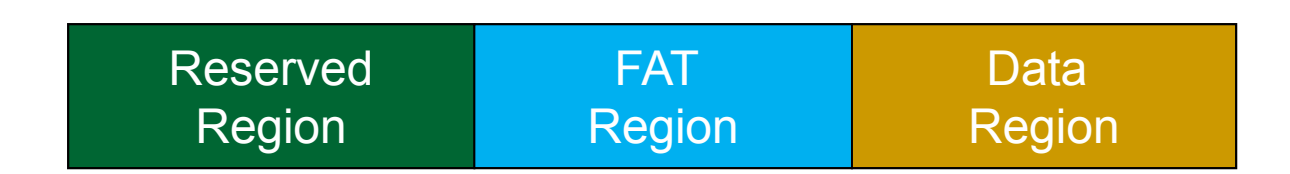

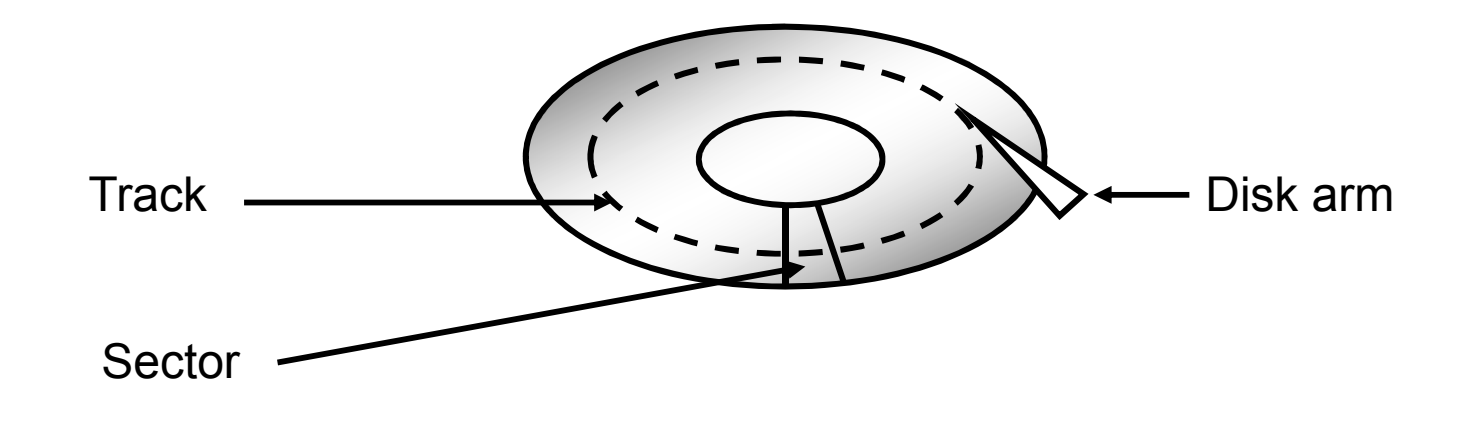

#### **Reserved Region**

 **Reserved Region** – Includes the boot sector, the extended boot sector, the file system information sector, and a few other reserved sectors

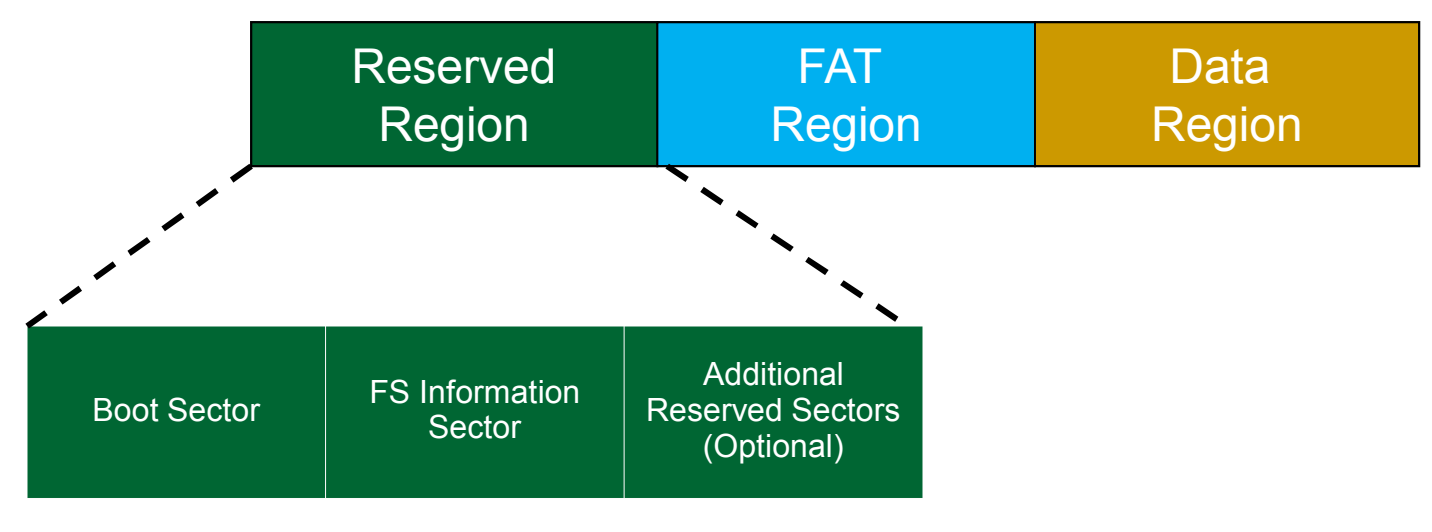

### **FAT Region**

**FAT Region** – A map used to traverse the data region. Contains mappings from cluster locations to cluster locations

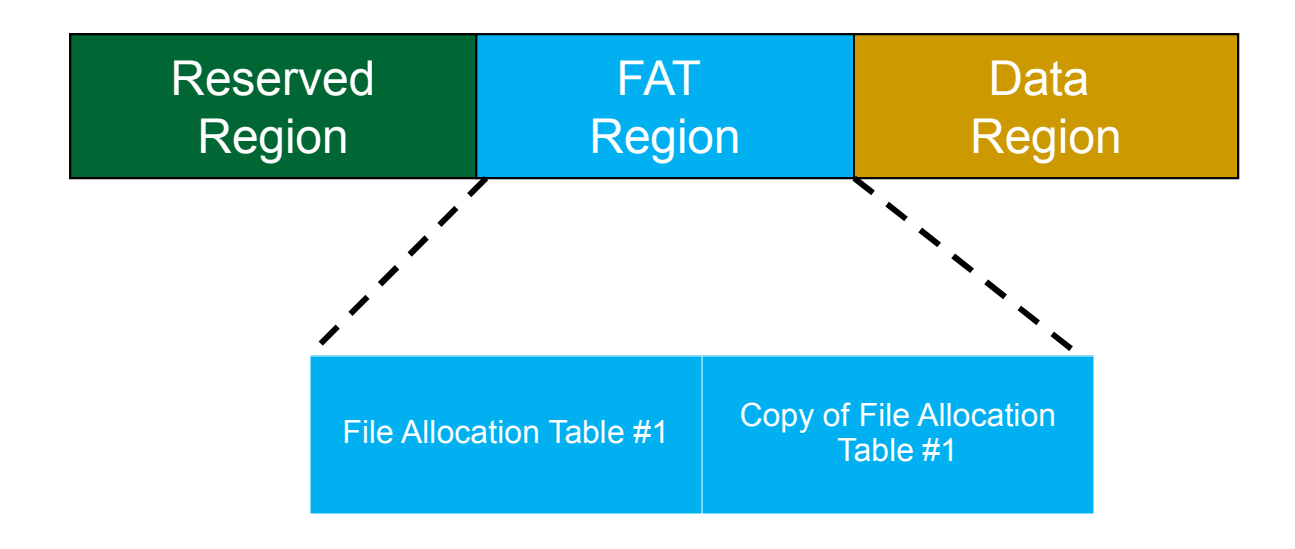

### **Data Region**

**Data Region** – Using the addresses from the FAT region, contains actual file/directory data

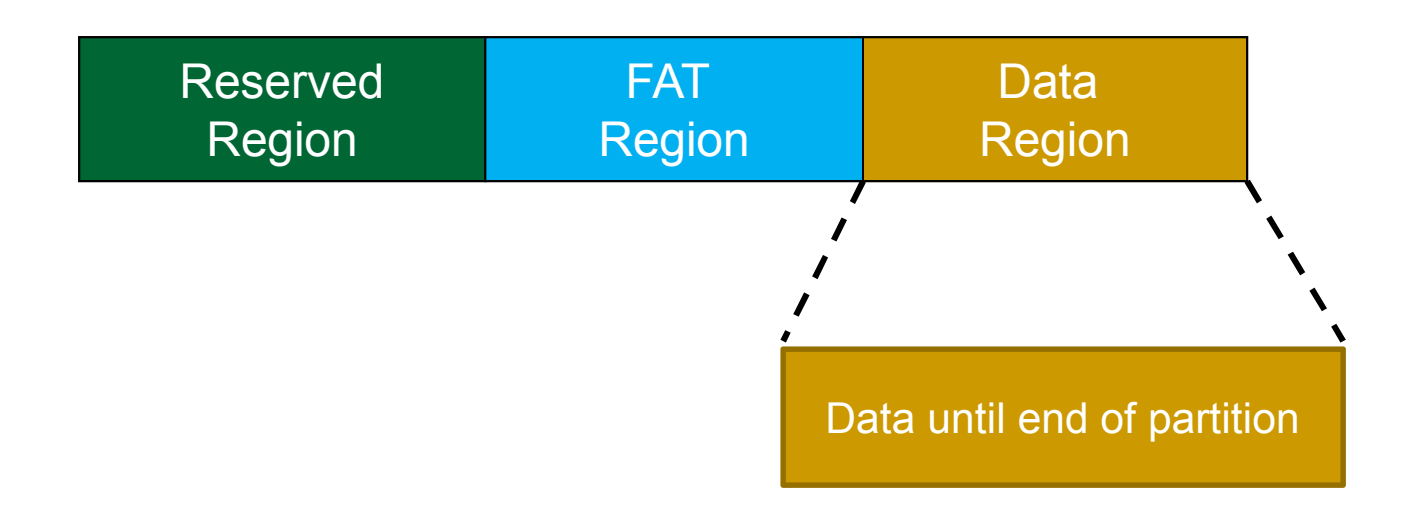

### **FAT32 Disk Layout**

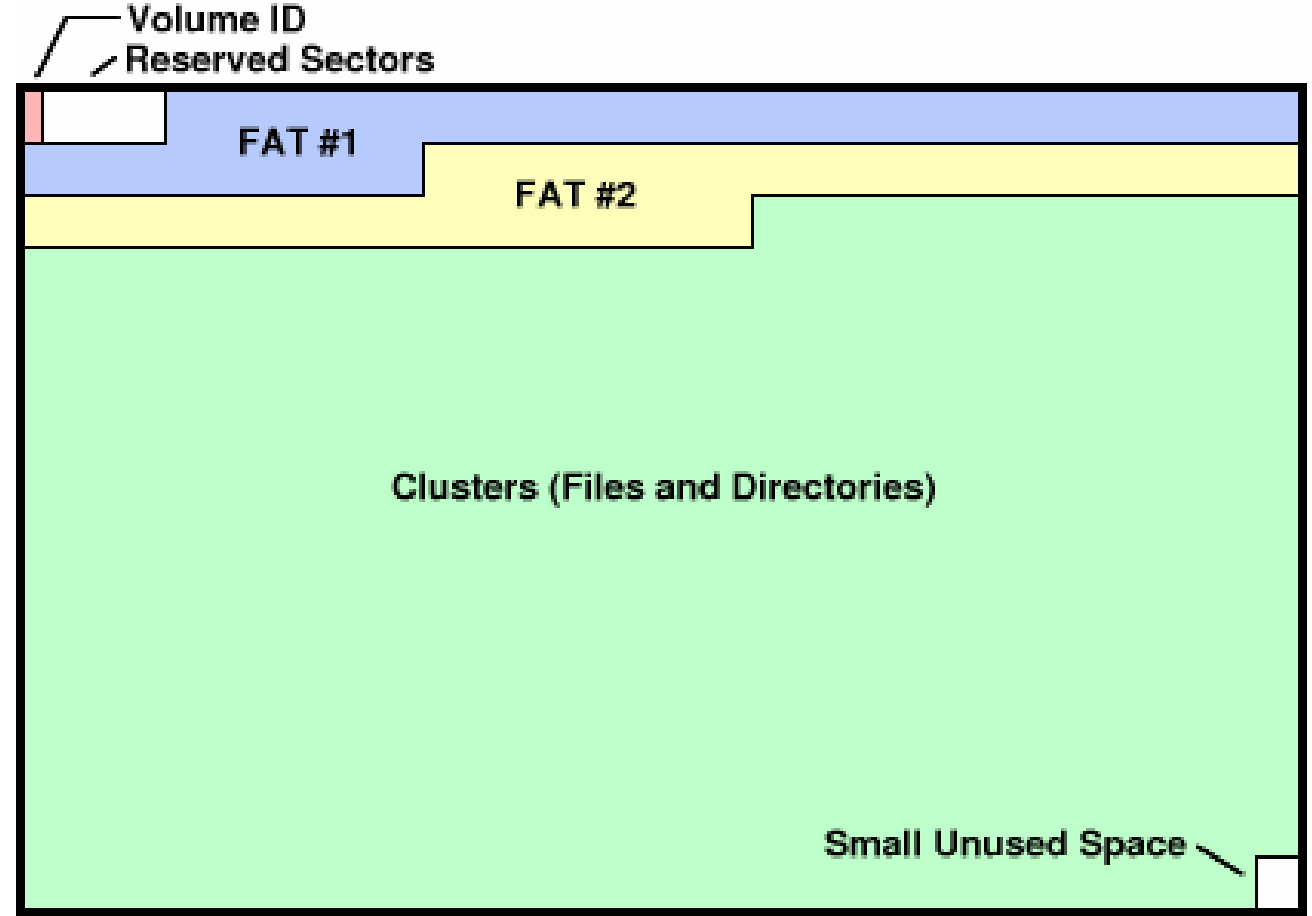

**In this project's context, Volume ID basically means the Boot Sector** 

# **Where to begin?**

- Mount the file system image with the OS FAT32 driver and take a look around
- **Find the FAT32 spec from Microsoft in the lab** website, have a look in it
	- This document is written for those who already know the FAT32 structure well, so may seem a bit difficult to understand at first.
	- However, it will be very useful once you start coding

### **Hint**

- **As you work, it might make sense to first take** a look at the raw file system image
- **Hexedit to the rescue!**

### **Hexedit**

\$> hexedit [filename]

- **Niew files in hexadecimal or ASCII**
- Why wouldn't you want to view the file system image file in your regular editor?

#### **Hexedit**

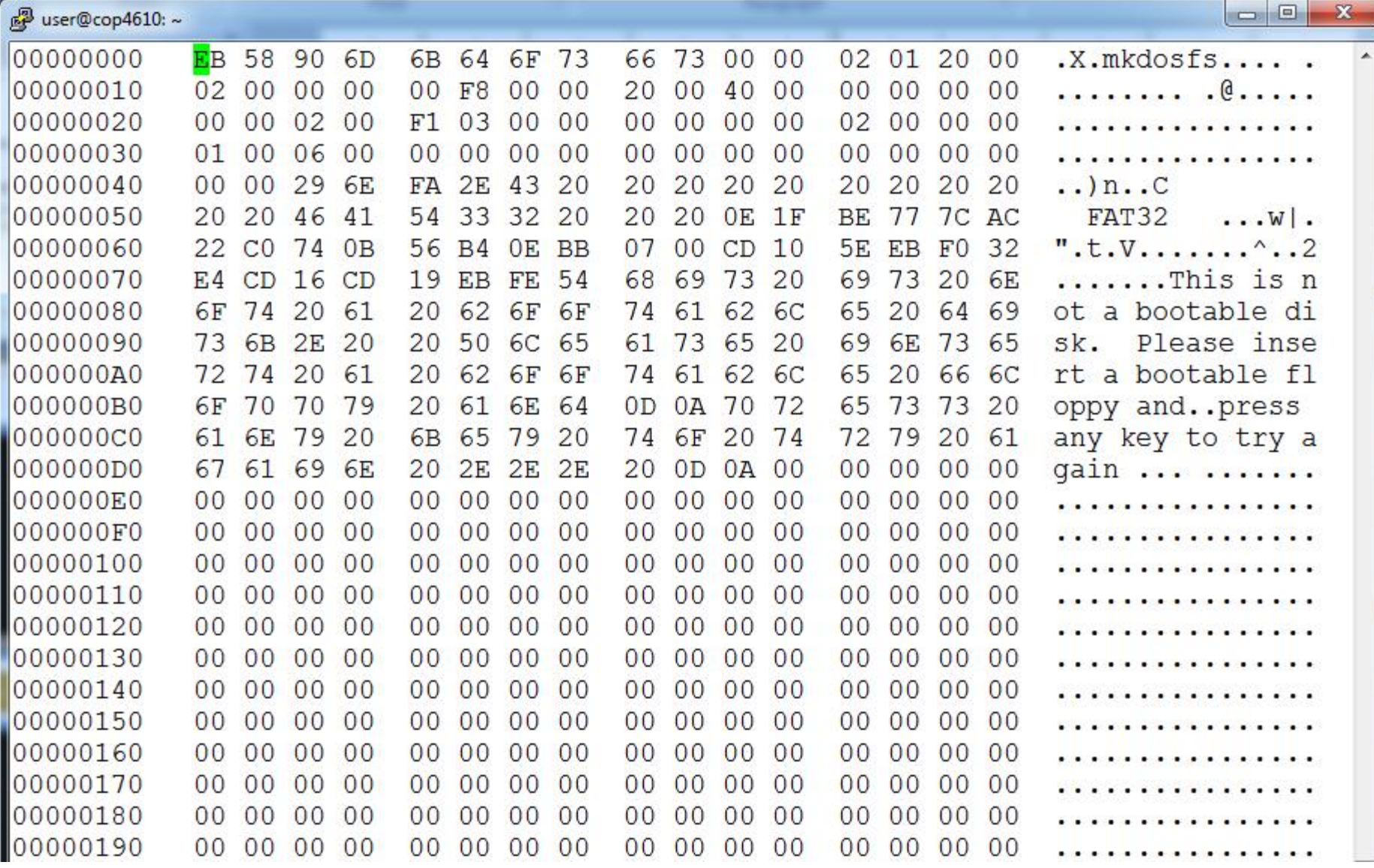

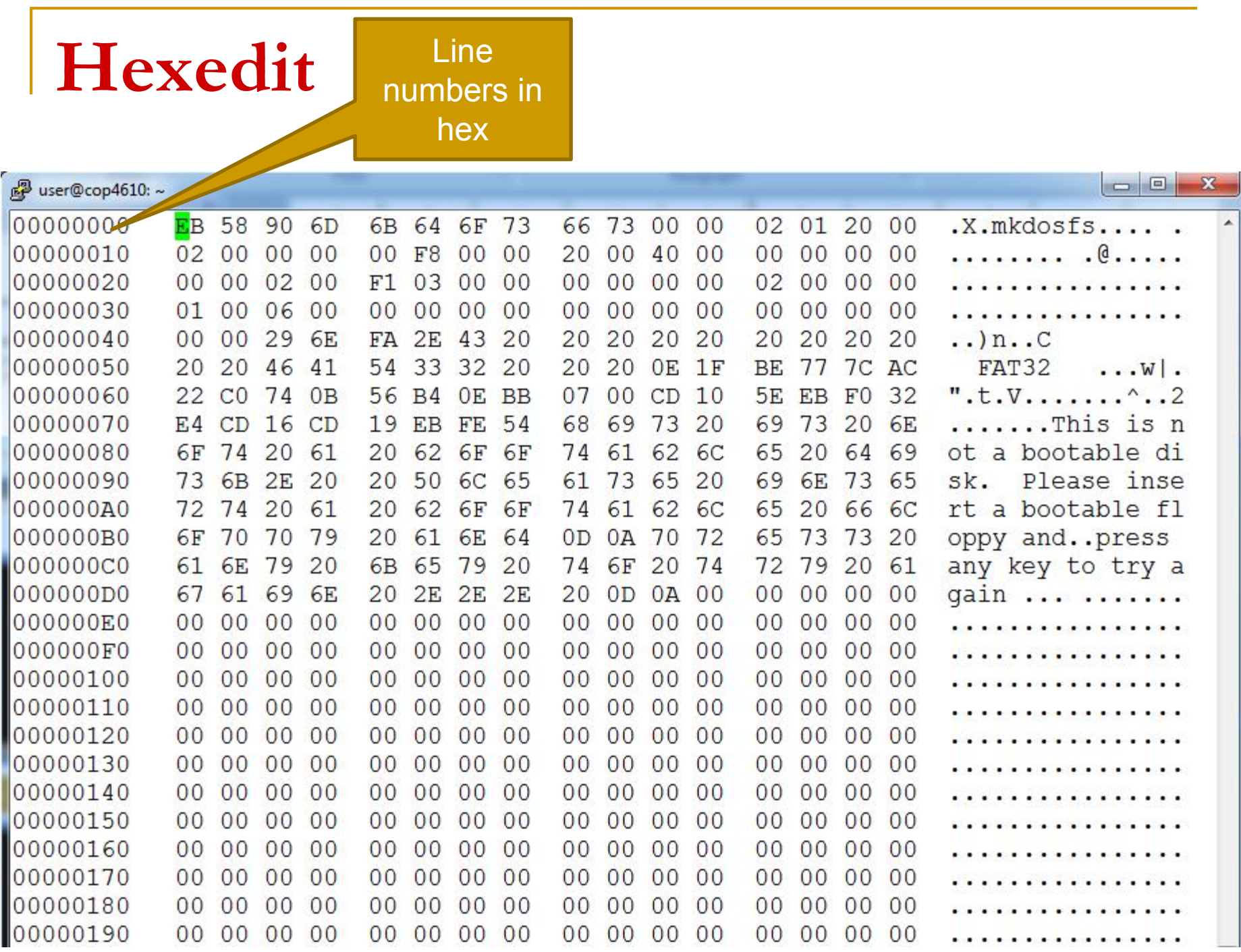

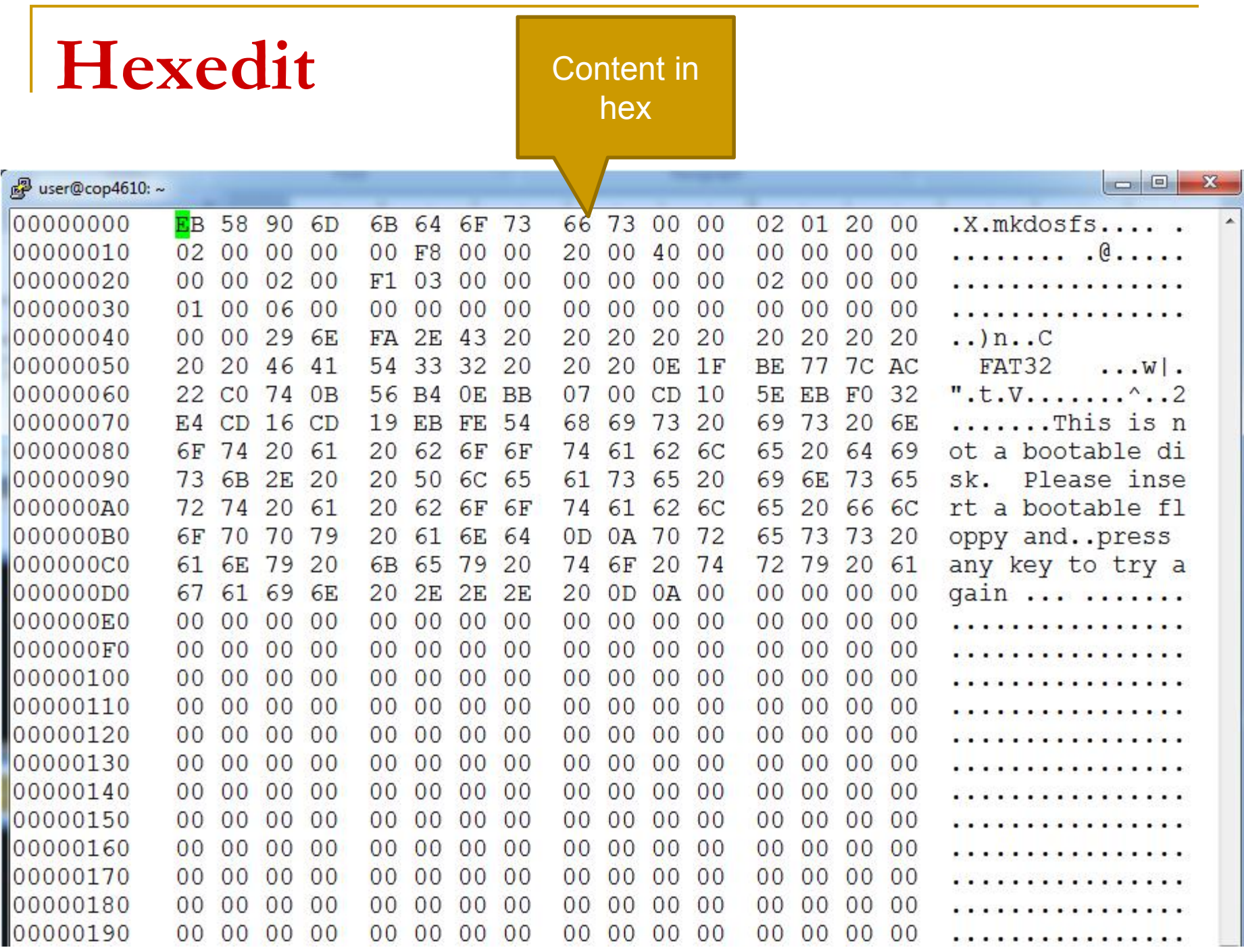

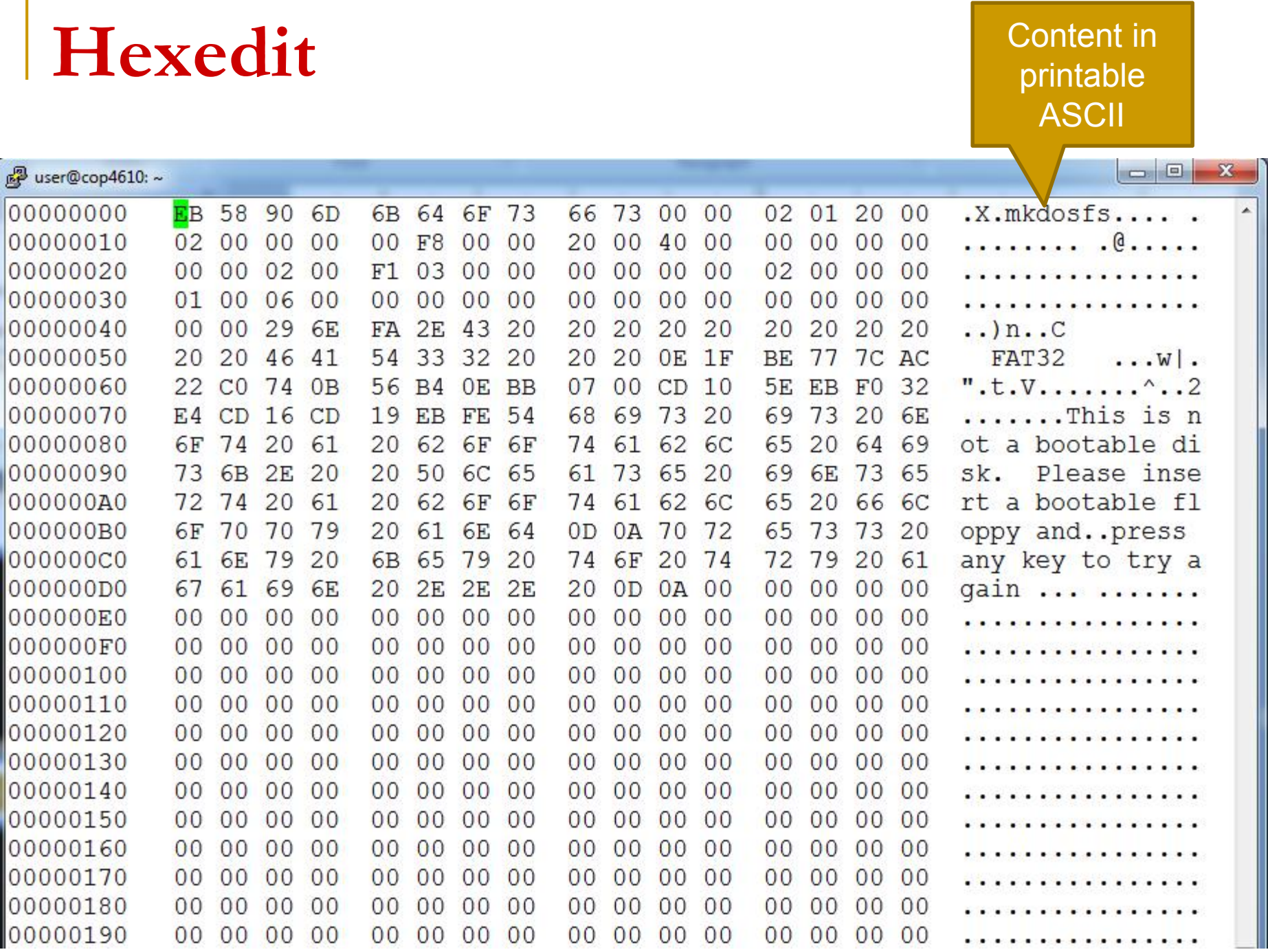

#### **Hexadecimal Hints**

- $\blacksquare$  Hex is base 16 one hexadecimal can represent 0-15
- It takes 4 binary bits to represent values 0-15
	- $0000 = 0$
	- $\Box$  1111 = 15

#### **Hexadecimal Hints**

- **If it takes 4 bits to represent one** hexadecimal number, it takes *8 bits* to represent two hexadecimal numbers
	- $\Box$  8 bits = 1 byte
- **Two hex numbers together symbolize one** byte
	- □ That's why hex numbers are in groups of two

### **Endianness**

- **FAT32** is represented in little endian byte order
	- Reading left to right, you encounter leastsignificant byte first
	- What 32-bit number is this? 0x0000040 or 0x40000000?

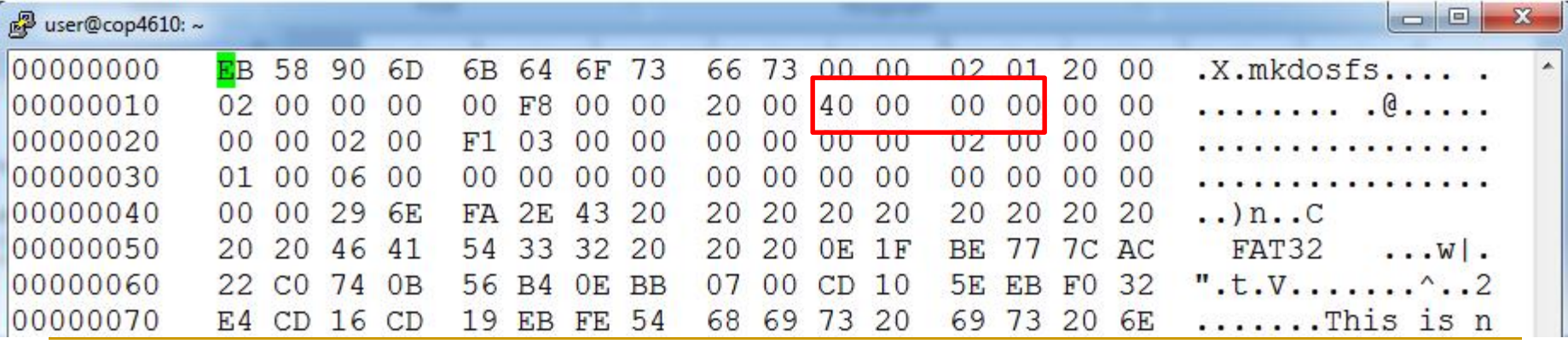

#### **Endianness**

#### **Notal Video and Star Why are characters in order (readable) if** some numbers are not?

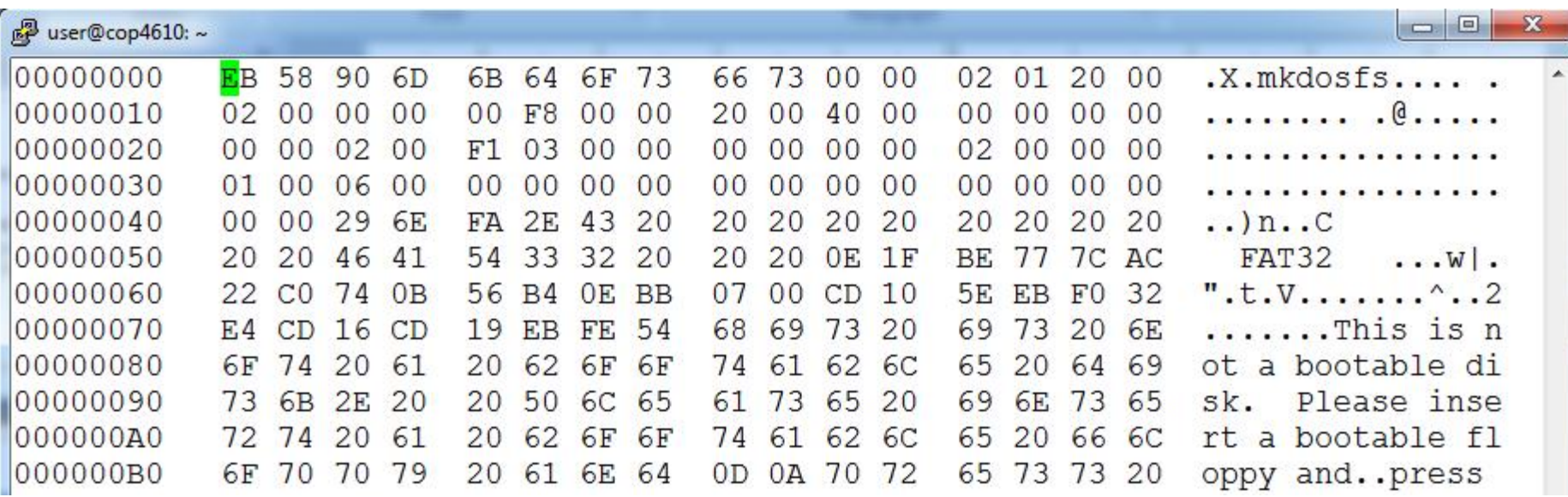

### **Endianness**

- You **must** account for little endianness across bytes when reading in numbers of size larger than one byte
	- □ Characters are only one byte, no re-ordering necessary

# **Starting Project 3**

### **File Allocation Table (FAT)**

■ Contains a chain of all the clusters belonging to a particular file

■ Basically a big array of 32 bit integers (Hence the file system is called FAT32)

### **File Allocation Table (FAT)**

- Each integer's position in the array corresponds to a cluster number
- **The value stored there indicates the next** cluster of the file
- **An EoC value indicates the end of the cluster** chain for that file

#### **File Allocation Table (FAT)**

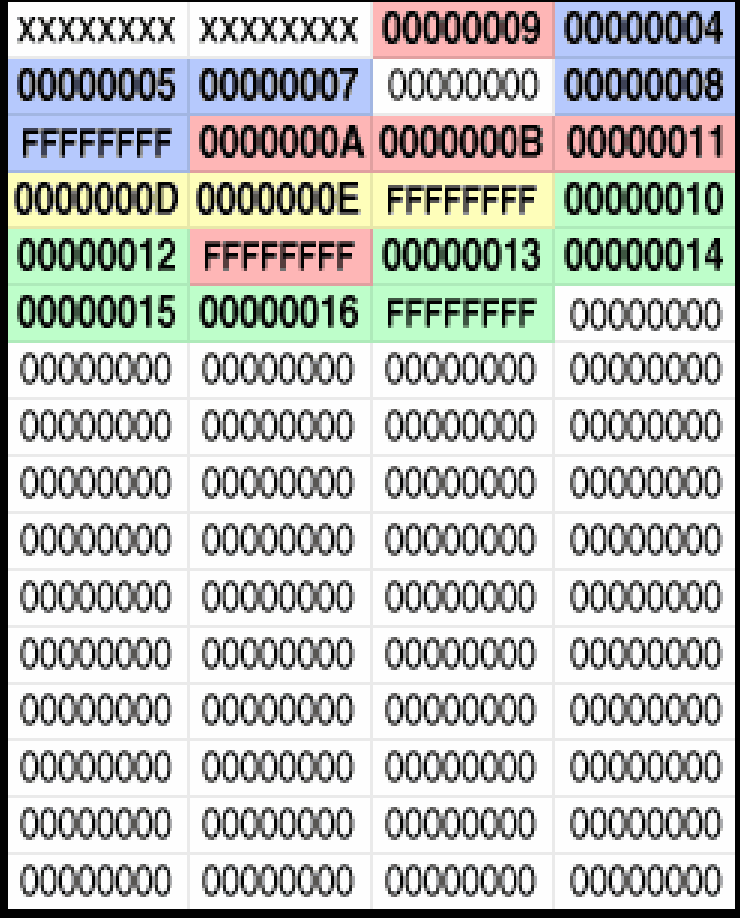

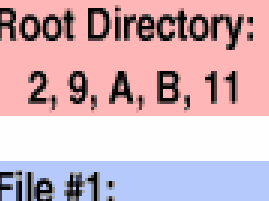

 $3, 4, 5, 7, 8$ 

File #2:  $C, D, E$ 

File #3:

F, 10, 12, 13, 14, 15, 16

### **Steps to read from a FAT32 image**

- **Locate, read, and extract important info from** the Boot Sector
- **Locate the Root Directory, get the list of files** and folders
- **Access the files and directories using** information from the Root Directory and the FAT32 table

#### **Parse the Boot Sector**

■ Where to find the Boot Sector?

- First 512 bytes of the disk (or, in our case, the 'image')

#### **Important Boot Sector Information**

- Size of each region
	- **BPB** BytesPerSec
	- **BPB** SecPerClus
	- D BPB RsvdSecCnt
	- **Q** BPB NumFATS
	- **BPB\_FATSz32**
- **Root directory (first directory in tree)** 
	- **Q** BPB RootClus

#### **Important Boot Sector Information**

■ Warning: this list is not exhaustive!

- Check the "*Boot Sector and BPB Structure*" in MS FAT32 File System Spec for:
	- The complete list of attributes
	- Their significance
	- Where they are located within the Boot Sector

#### **Important Boot Sector Information**

**Example: extracting BPB\_BytesPerSector** □ Offset 11, size 2 bytes  $QX0200 = 512$ 

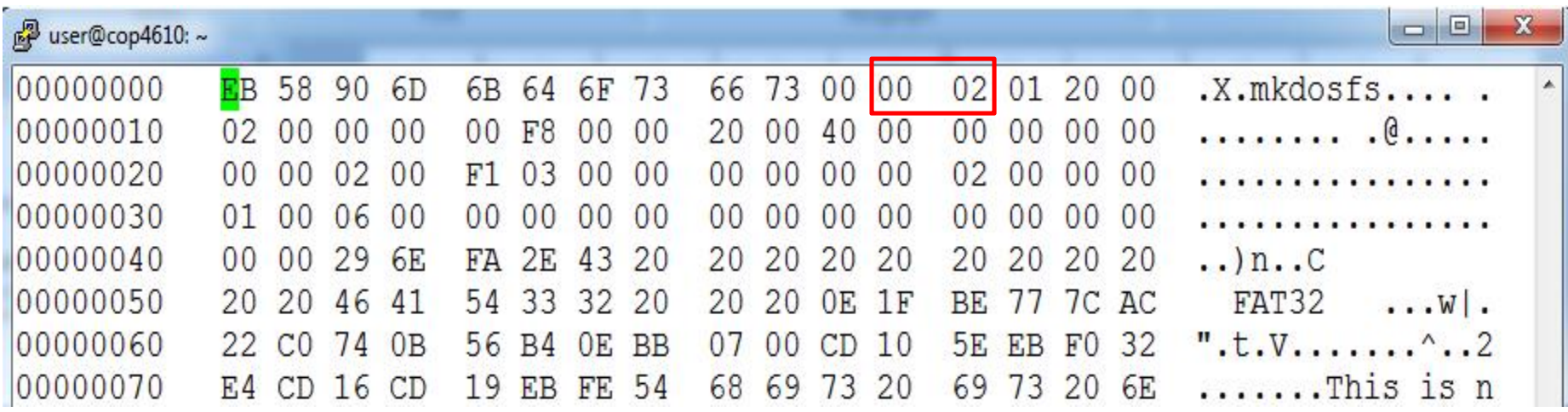

# **Next Steps**

**After you have parsed the boot sector and** saved key values, you may want to find the root directory

**Figure out the root directory cluster** *number* from the boot sector

#### **BPB** RootClus Offset 44, size 4 bytes  $QX00000002 = 2$

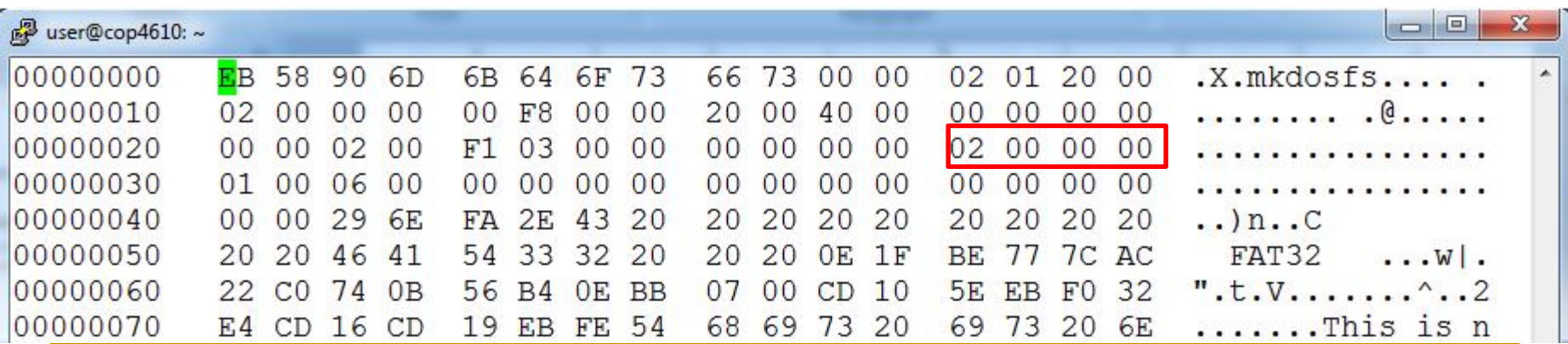

**Figure out where the Data Region starts in the** disk

```
FirstDataSector = BPB ResvdSectCnt + (BPB NumFATs *FATsz) + RootDirSectors
Here, 
FATsz = BPB FATSz32RootDirSectors = ( (BPB RootEntCnt * 32) +
      (BPB_BytsPerSec -1)) / BPB_BytsPerSec;
      // Becomes 0 for FAT32
```
**Figure out where the Root Directory starts in the** data region, where N=cluster number

FirstSectorofCluster =  $((N - 2) * BPB$  SecPerClus) + FirstDataSector;

For Root Directory,  $N = BPB$  RootClus (usually 2)

**Figure out where the Root Directory starts in the** data region, where N=cluster number

```
FirstSectorofCluster = ((N - 2) * BPB SecPerClus) +
                  FirstDataSector;
```
- This gives the sector number of the first sector of any cluster N
- Check page 13 in MS FAT32 File System Spec for details

■ Read in the root directory structure located at the first sector of the root directory cluster

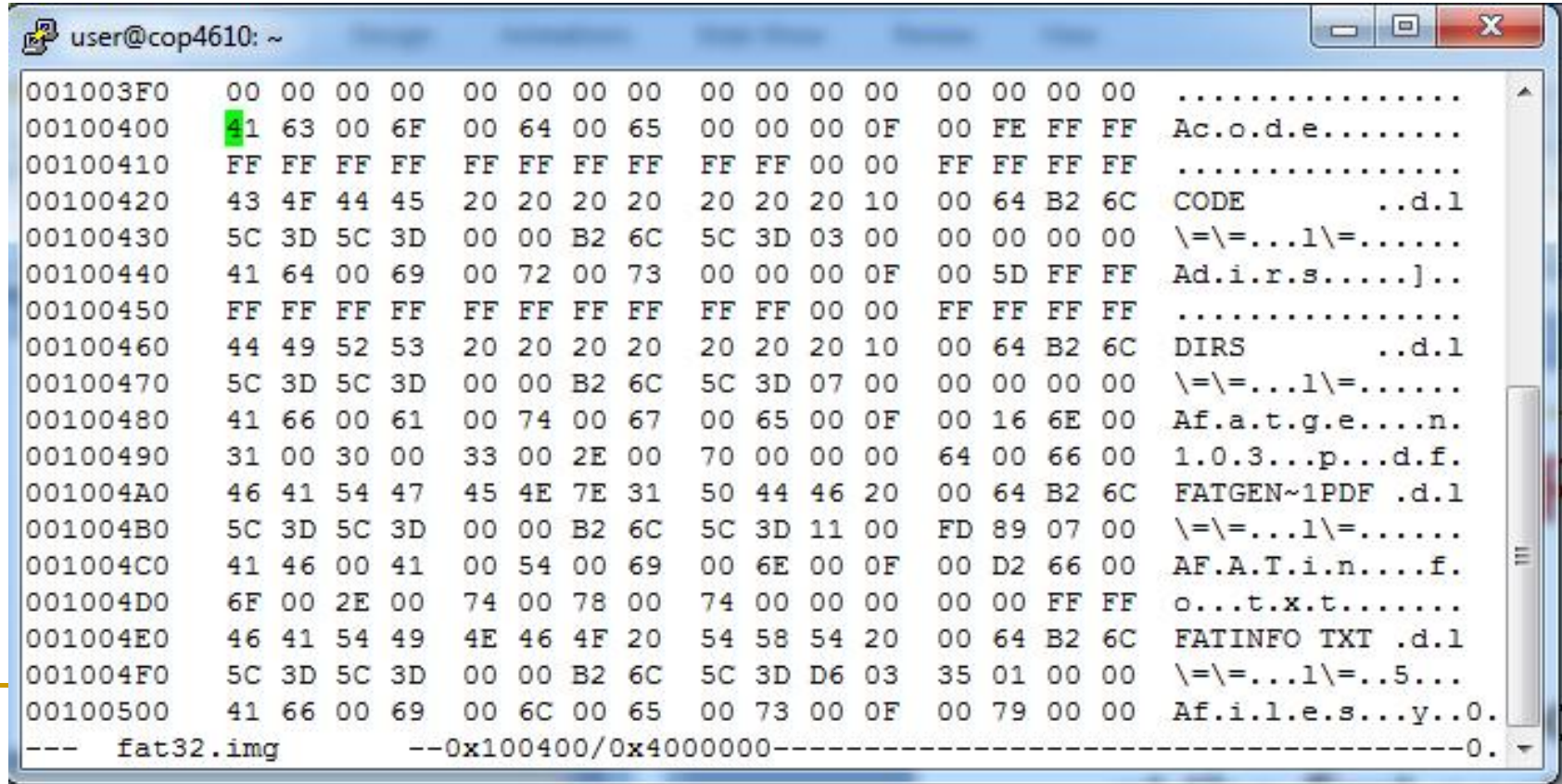

- **Does the root directory span more than one** cluster? Look up the *next cluster number* in the FAT.
	- **Find** ThisFATSecNum and ThisFATEntOffset for the current cluster number
	- Go to ThisFATSecNum and read the 32-bit unsigned value starting at offset ThisFATEntOffset
	- FAT will either give you the next cluster number in the directory or the **End of Cluster Chain** value

#### **Next cluster number of root directory in FAT**

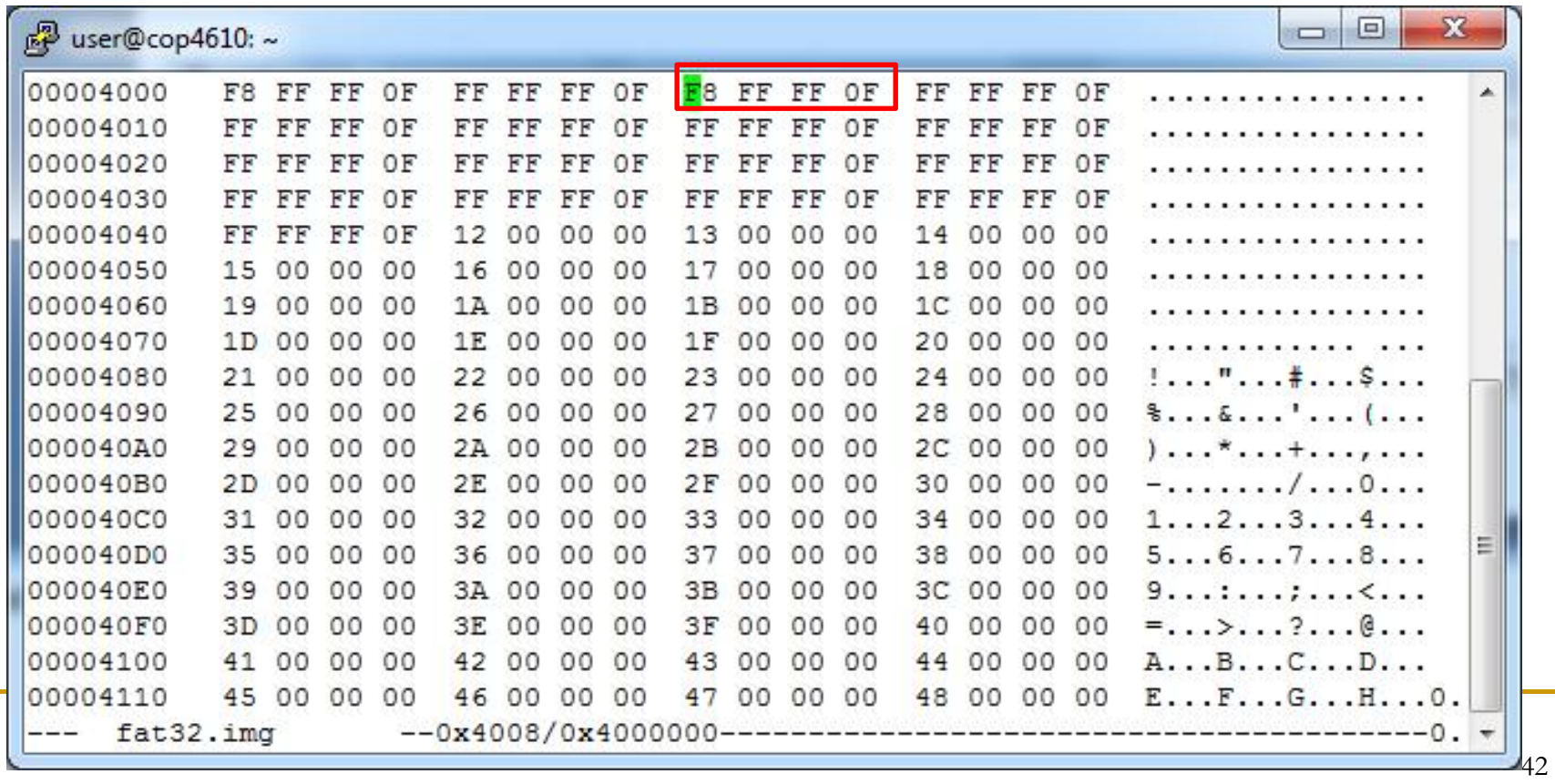

#### **Next cluster number of root directory in FAT** □ EoC=0x0FFFFFF8 – directory does not go on

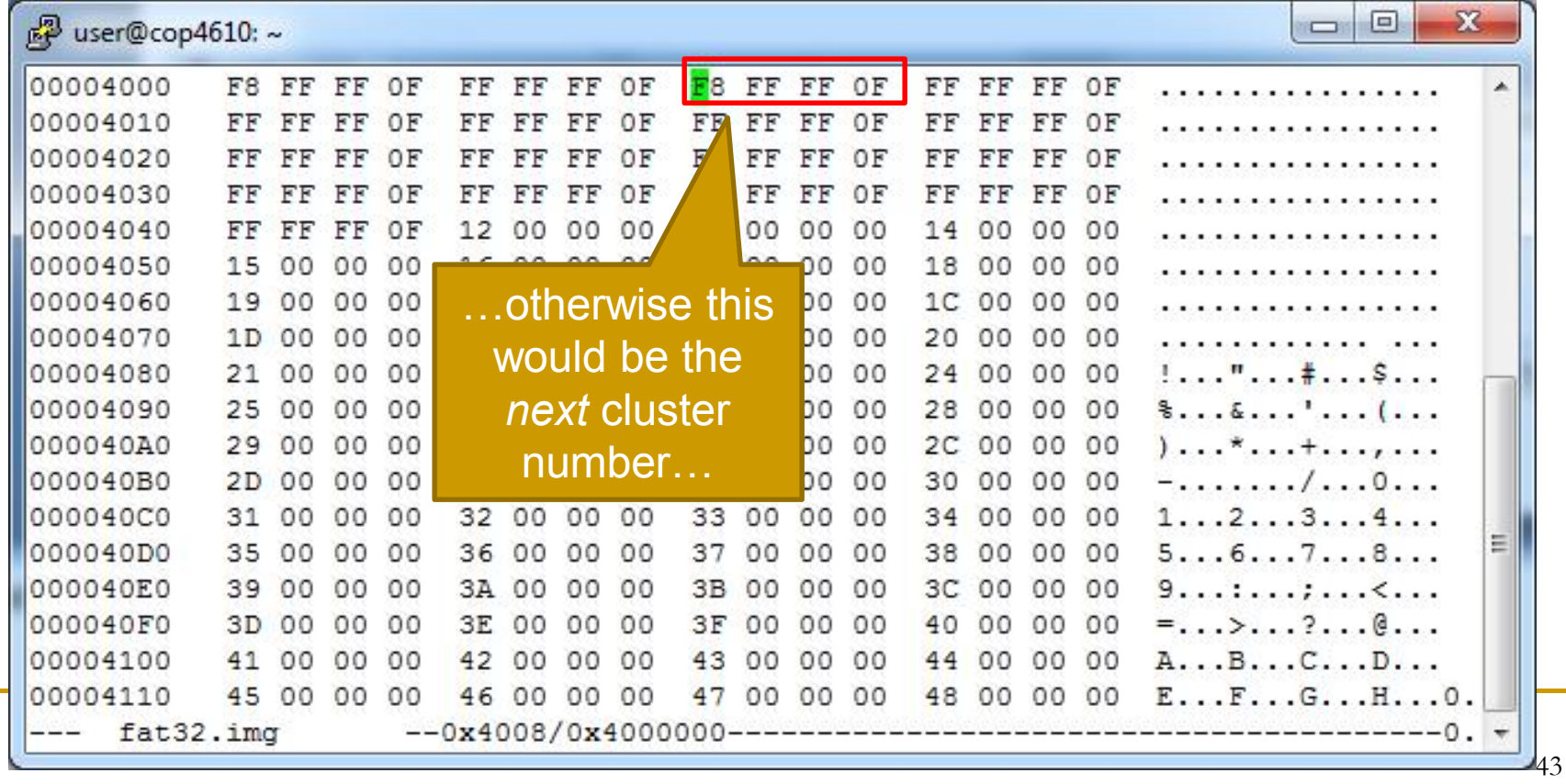

### **Directory Structure**

■ Each directory is made up of one or more *directory entries* that contain

- **File name (or sub-directory name)**
- **Attributes**
- First cluster number
	- □ Cluster number where file or directory in question starts
- More…

#### ■ Check *FAT Directory Structure* (page 22) in MS FAT32 File System Spec for details

#### **Finding Files and Directories**

- **Files and sub-directory entries can be found** by going to their *first cluster number*
	- □ The directory entry for a file or sub-directory contains its *first cluster number, remember?*

■ Suppose we have read in the root direcotry and want to find the file 'fatgen103.pdf'

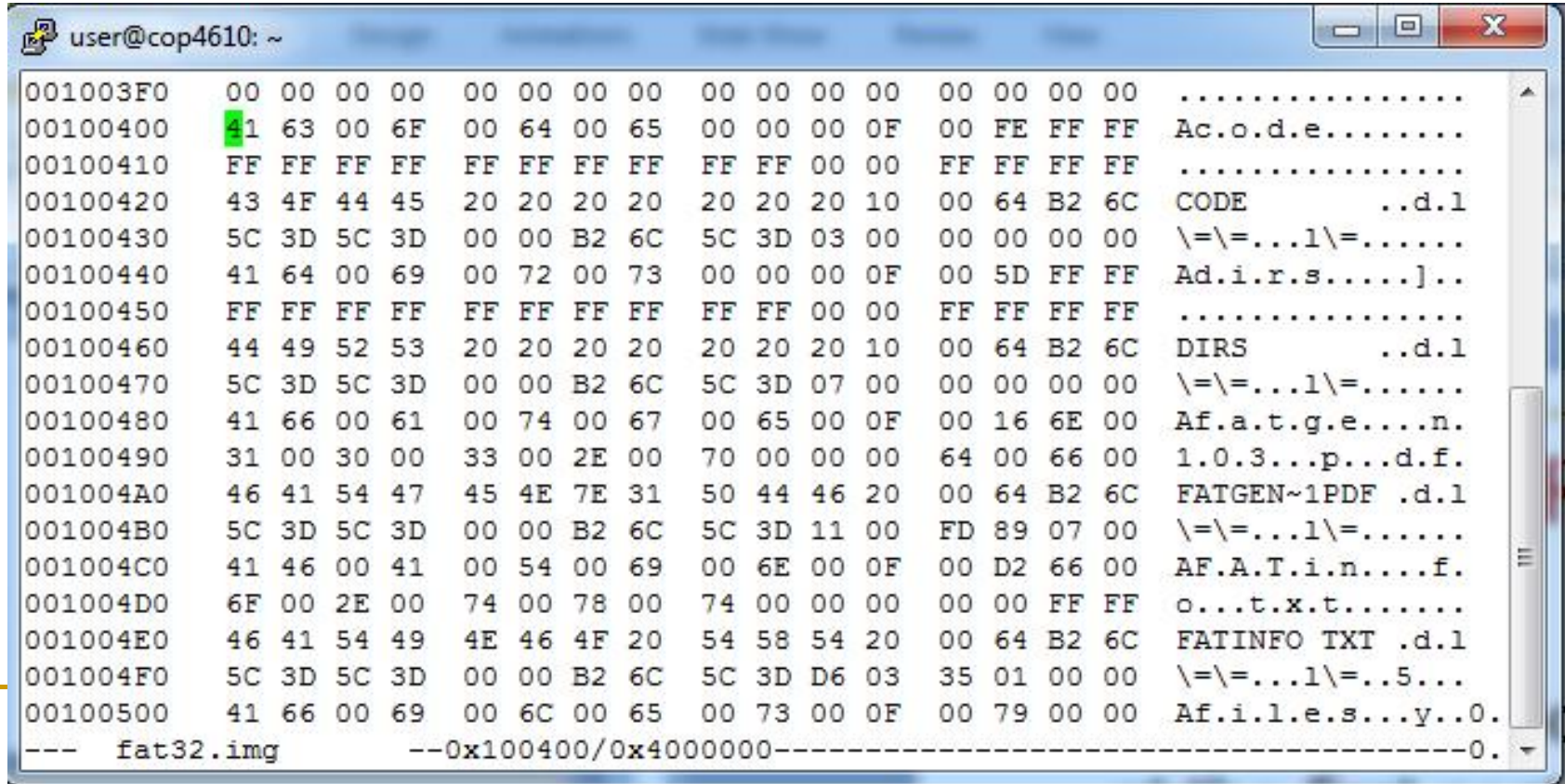

 Suppose we have read in the root direcotry and want to find the file 'fatgen103.pdf'

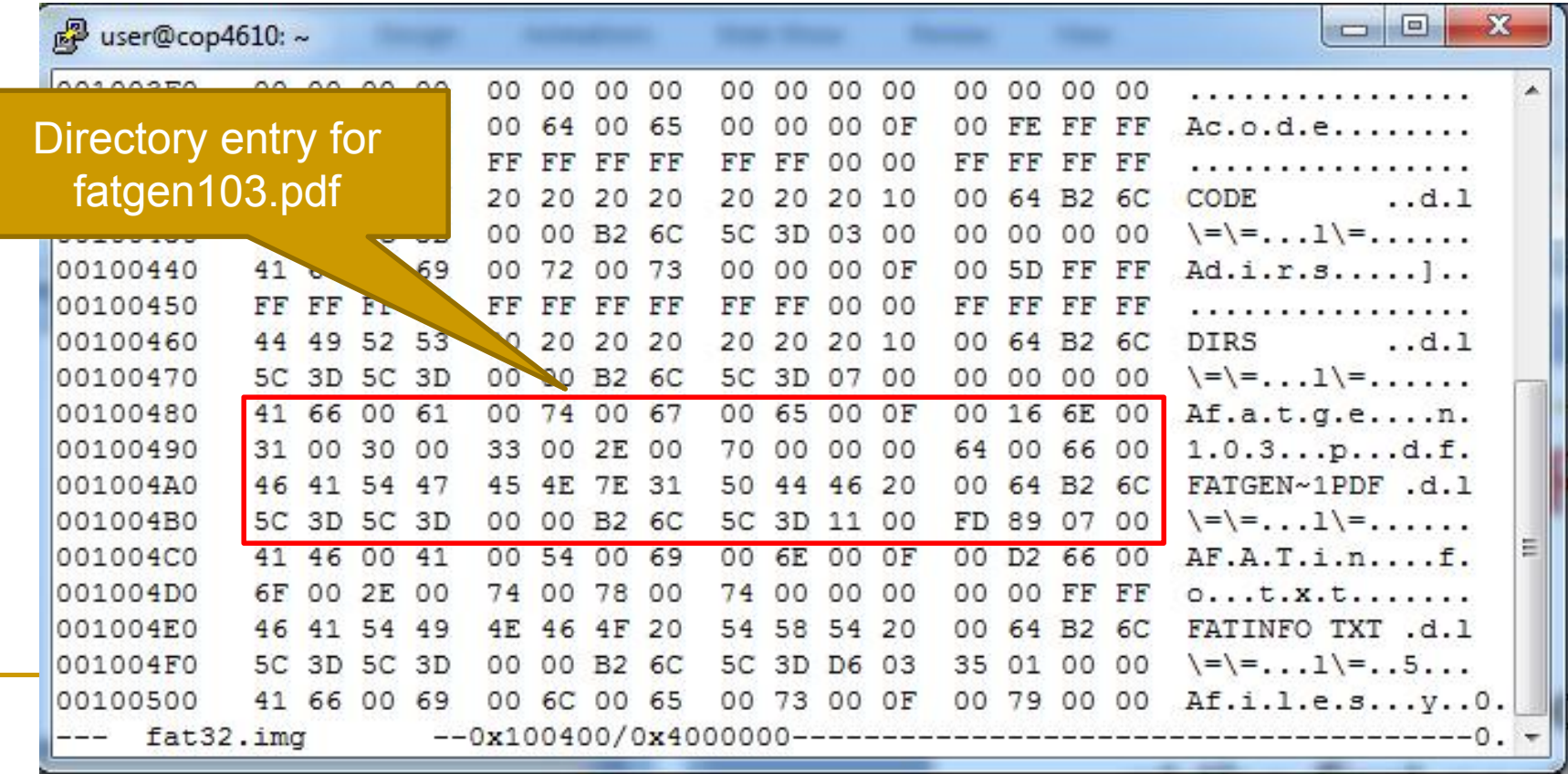

#### **Entry's first cluster number**  $QX000011 = 17$

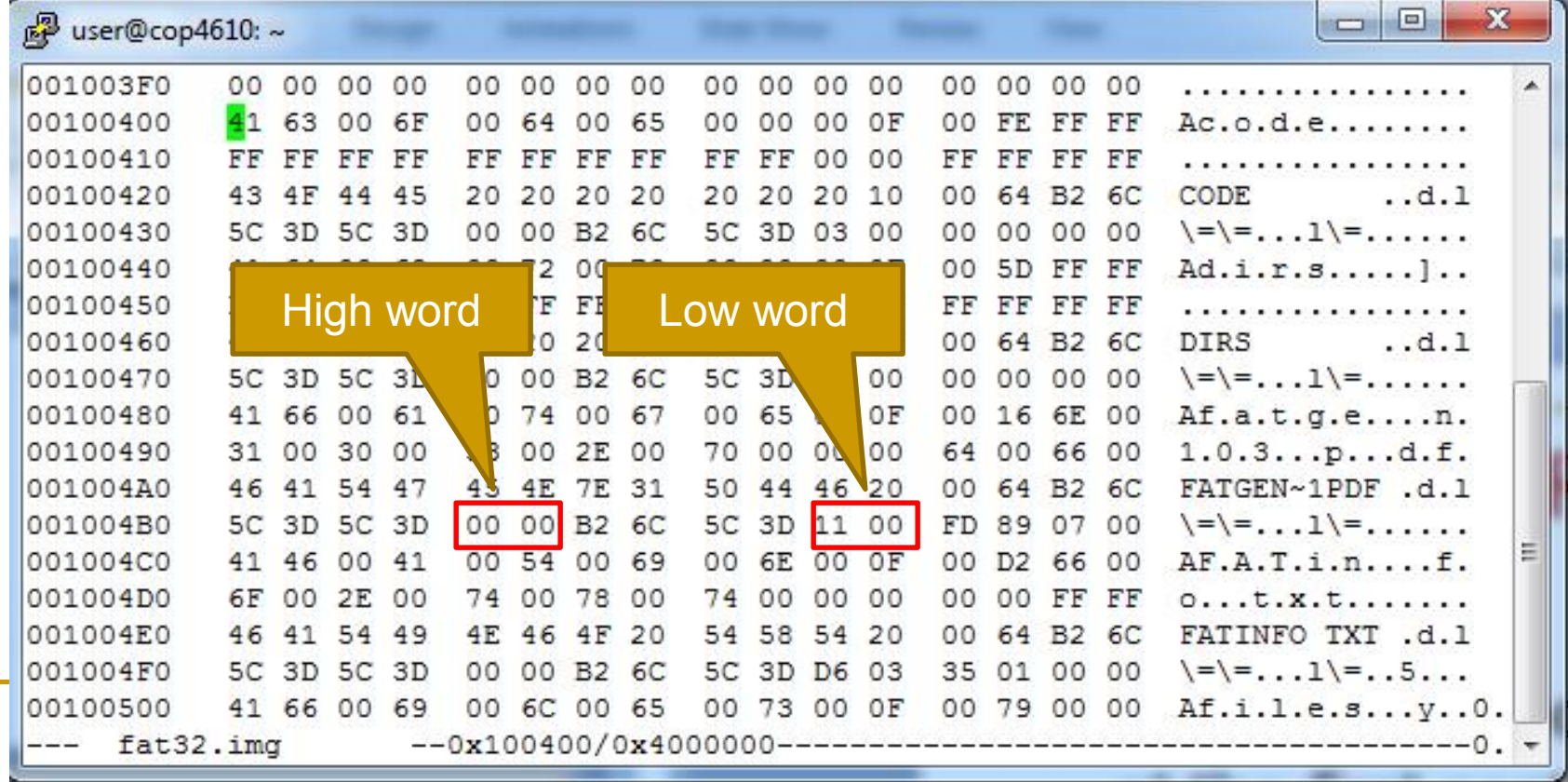

**Plug N=17 into** FirstSectorofCluster equation, go to that sector…

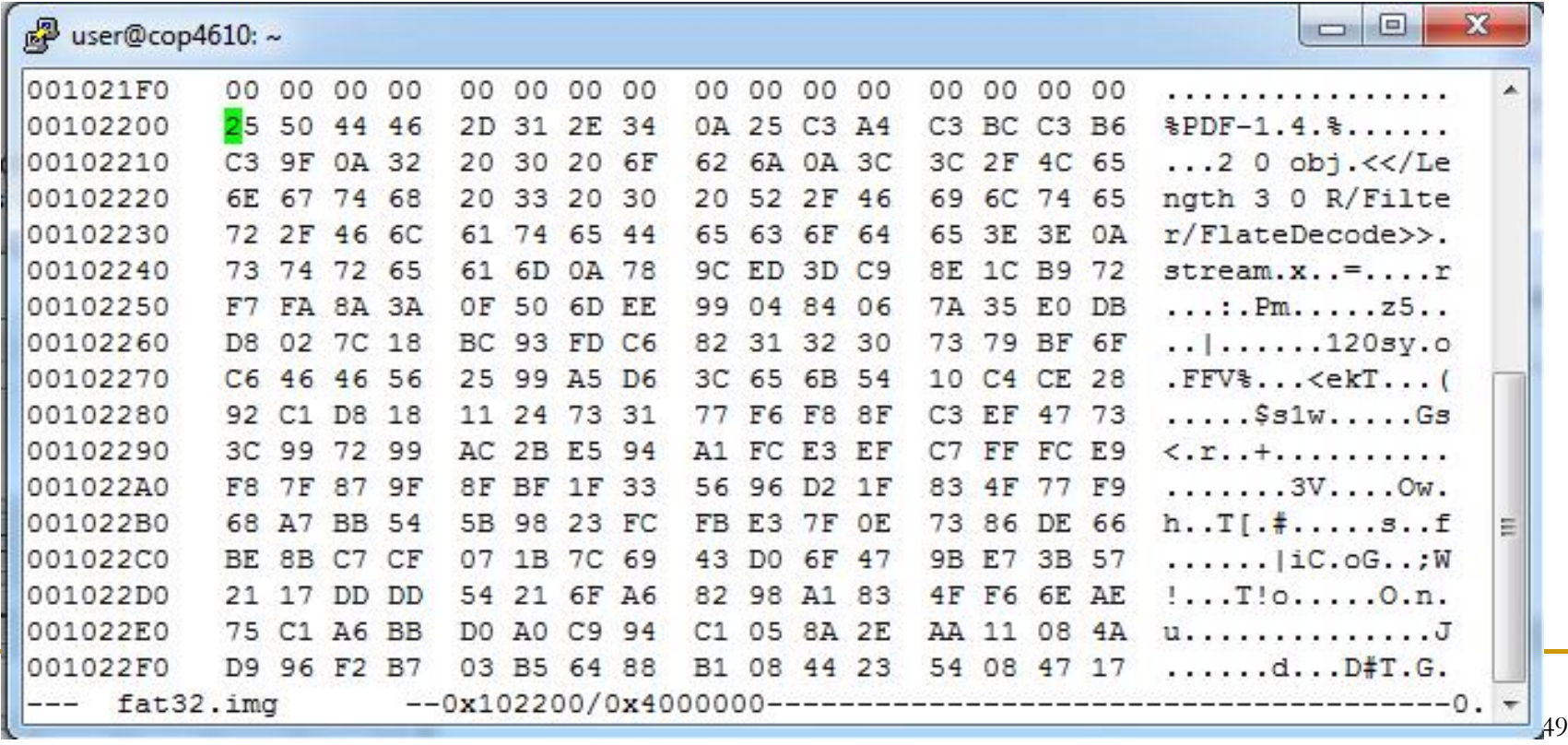

■ Does the file continue after this cluster? □ Look up current cluster number 17 in FAT...

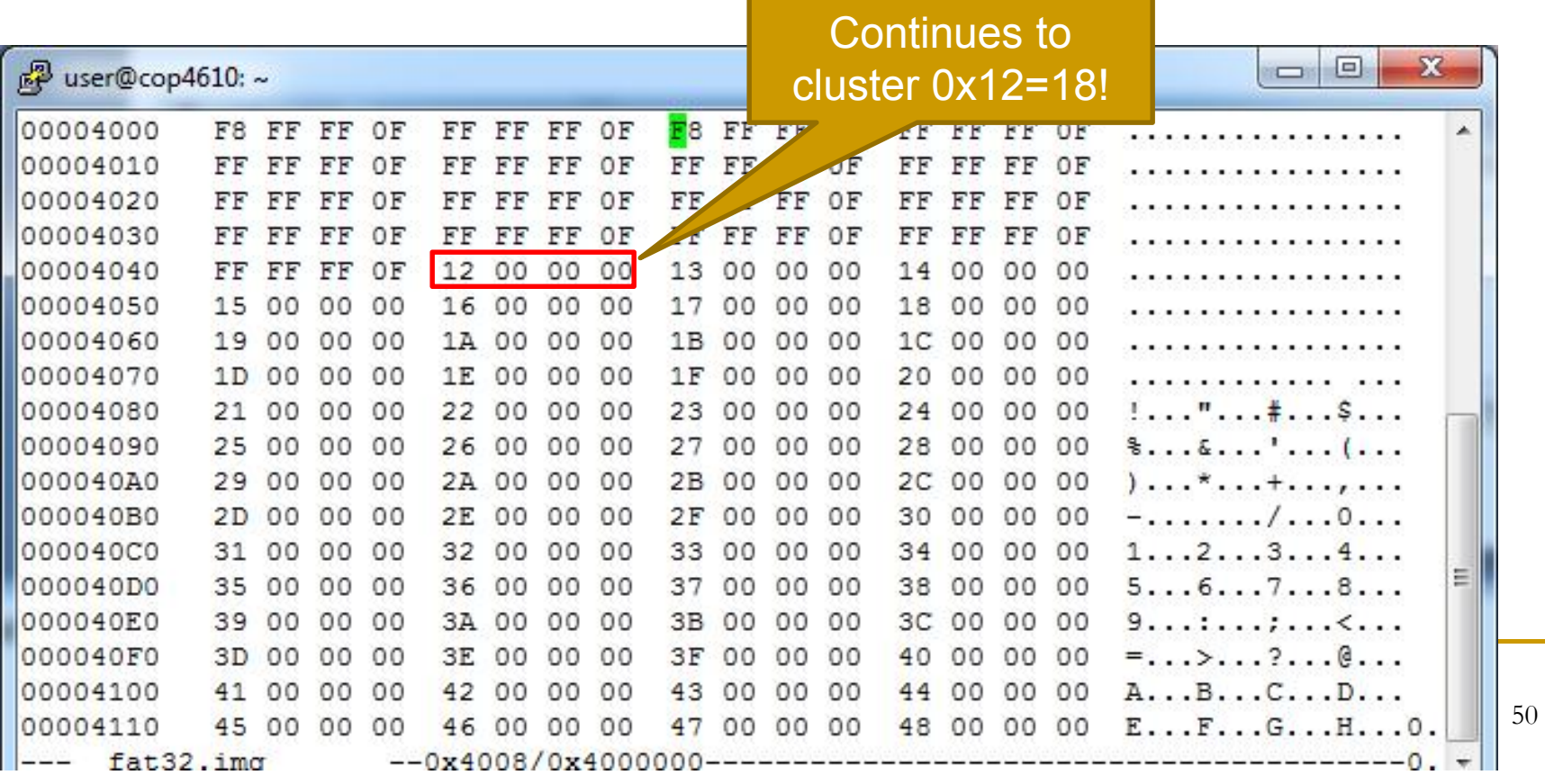

### **Summary of Finding Files/Dirs**

- **Find first cluster number** in directory entry of the file or directory at hand
- **Figure out the sector to read using cluster number** and FirstSectorofCluster equation
- Read that cluster
- **Figure out if the file or directory continues past** cluster by looking up FAT[current cluster number]
	- If EoC mark stop
	- Else go to 3 with cluster=FAT[current cluster number]

# **To Do**

- Write code to parse the Boot Sector. Get the necessary values, print them and check.
- Access the Boot Directory. Get the list of files and folders. Print them and check.
- Open a particular file and read from it. Use FAT Table info to get all the clusters associated with it.

### **Next Time**

- Discussion of specific file operations (For example: writing to files, creating and deleting files and directories etc.)
- **Nore discussion of directory entries**